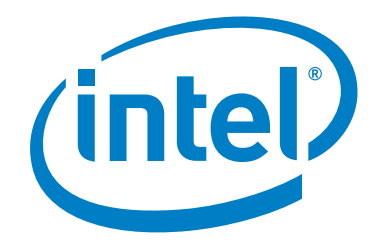

# **Intel® True Scale Fabric OFED+ Host Software**

**Release Notes**

*February 2018*

Doc. Number: J96109 Revision: 001US

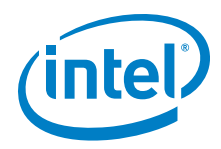

No license (express or implied, by estoppel or otherwise) to any intellectual property rights is granted by this document.

Intel disclaims all express and implied warranties, including without limitation, the implied warranties of merchantability, fitness for a particular purpose, and non-infringement, as well as any warranty arising from course of performance, course of dealing, or usage in trade.

This document contains information on products, services and/or processes in development. All information provided here is subject to change without<br>notice. Contact your Intel representative to obtain the latest forecast,

The products and services described may contain defects or errors which may cause deviations from published specifications.

You may not use or facilitate the use of this document in connection with any infringement or other legal analysis concerning Intel products described herein. You agree to grant Intel a non-exclusive, royalty-free license to any patent claim thereafter drafted which includes subject matter disclosed herein. Copies of documents which have an order number and are referenced in this document, or other Intel literature, may be obtained by calling 1-800-548-<br>4725, or by visiting: <http://www.intel.com/design/literature.htm>

Intel and the Intel logo are trademarks of Intel Corporation in the U.S. and/or other countries.

\*Other names and brands may be claimed as the property of others.

Copyright © 2018, Intel Corporation. All rights reserved.

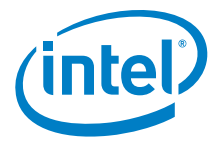

# **Contents**

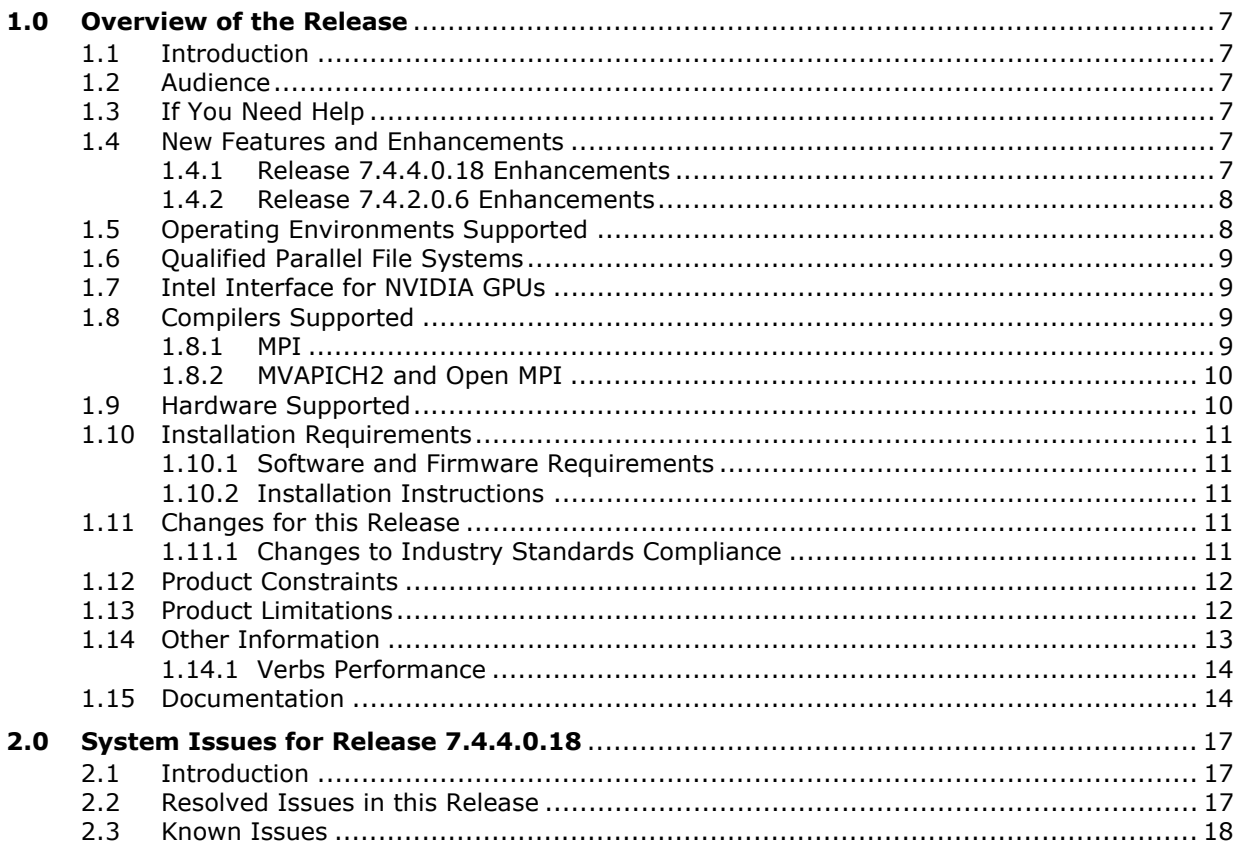

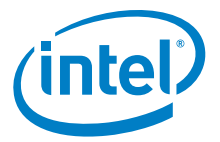

# **Tables**

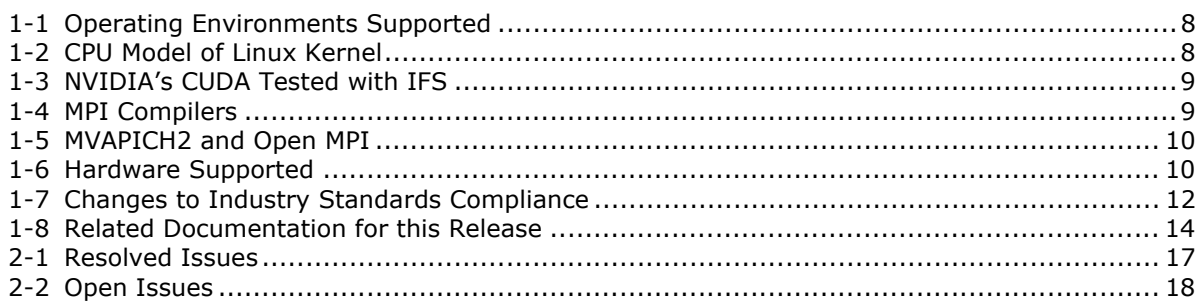

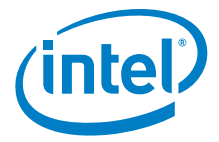

# <span id="page-4-0"></span>**1.0 Overview of the Release**

# <span id="page-4-1"></span>**1.1 Introduction**

These Release Notes provide a brief overview of the changes introduced into the Intel $^{\circledR}$ True Scale Fabric OFED+ by this release. References to more detailed information are provided where necessary. The information contained in this document is intended for supplemental use only; it should be used in conjunction with the documentation provided for each component.

These Release Notes list the new features of the release, as well as the system issues that were closed in the development of Release 7.4.4.0.18.

# <span id="page-4-2"></span>**1.2 Audience**

The information provided in this document is intended for installers, software support engineers, and service personnel.

# <span id="page-4-3"></span>**1.3 If You Need Help**

If you need assistance while working with the OFED+ Host Software, contact your Intel approved reseller or Intel<sup>®</sup> True Scale Technical Support:

- By E-mail: [fabricsupport@intel.com](mailto:fabricsupport@intel.com)
- On the Support tab at website: [Fabric Products](http://www.intel.com/content/www/us/en/support/network-and-i-o/fabric-products.html)

For OEM-specific server platforms supported by this release, contact your OEM.

## <span id="page-4-4"></span>**1.4 New Features and Enhancements**

This section lists the new features and enhancements for this release, as well as the previous release.

### <span id="page-4-5"></span>**1.4.1 Release 7.4.4.0.18 Enhancements**

- Added support for
	- $-$  RHEL 7.3
	- $-$  RHEL 7.4
	- SLES 12.2
	- CentOS 7.3
	- CentOS 7.4
	- Scientific Linux 7.3

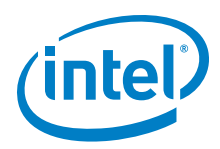

- Scientific Linux 7.4
- $-$  OFED 4.8-1

# <span id="page-5-0"></span>**1.4.2 Release 7.4.2.0.6 Enhancements**

- Added support for
	- $-$  RHEL 6.8
	- CentOS 6.8
	- Scientific Linux 6.8
	- $-$  OFED-3.18-2

# <span id="page-5-1"></span>**1.5 Operating Environments Supported**

The following Operating Systems are supported in this release:

#### <span id="page-5-2"></span>**Table 1-1. Operating Environments Supported**

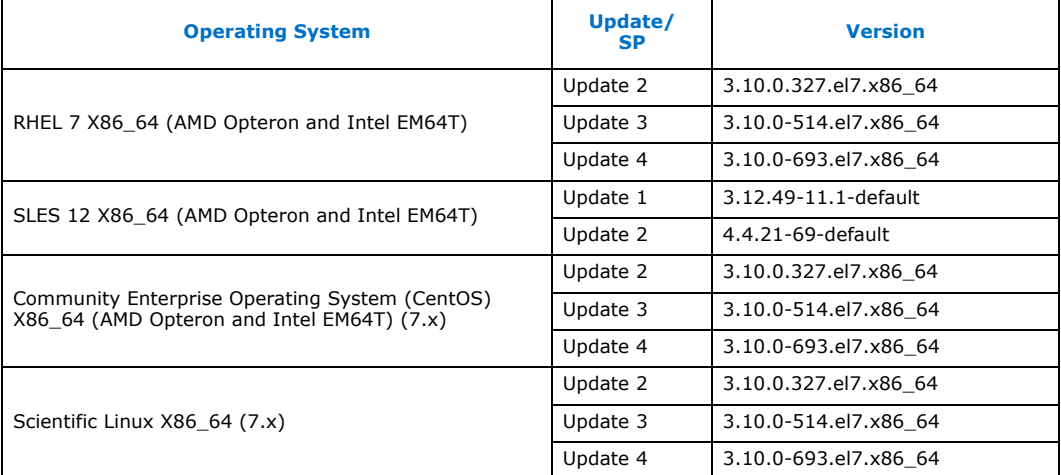

CPU model of Linux kernel can be identified by uname -m and /proc/cpuinfo shown in [Table 1-2](#page-5-3).

#### <span id="page-5-3"></span>**Table 1-2. CPU Model of Linux Kernel**

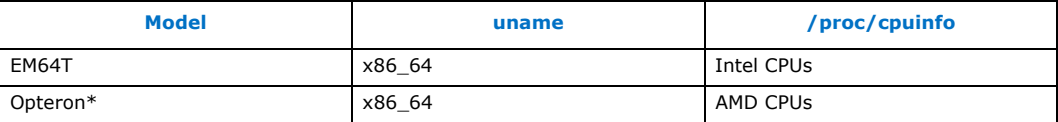

*Note:* Other combinations (such as i586 uname) are not currently supported.

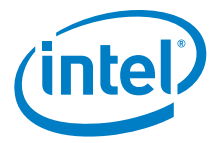

# <span id="page-6-0"></span>**1.6 Qualified Parallel File Systems**

Lustre and IBM\* General Parallel File System (GPFS) listed below have been tested for<br>use with this release of the Intel® OFED+ host software using the operating systems listed below:

- Lustre\* 2.10.1
	- RHEL 7.4 (both server and client)
	- SLES12.2 (client)
- IBM GPFS 4.2.3
	- RHEL 7.2

Refer to the *Intel® True Scale Fabric OFED+ Host Software User Guide* for the latest configuration recommendations for optimizing Lustre and GPFS performance with Intel<sup>®</sup> True Scale Fabric.

# <span id="page-6-1"></span>**1.7 Intel Interface for NVIDIA GPUs**

NVIDIA's CUDA parallel computing platform and programing models have been tested for use with this release of the Intel® OFED+ host software using the operating systems listed in [Table 1-3:](#page-6-4)

#### <span id="page-6-4"></span>**Table 1-3. NVIDIA's CUDA Tested with IFS**

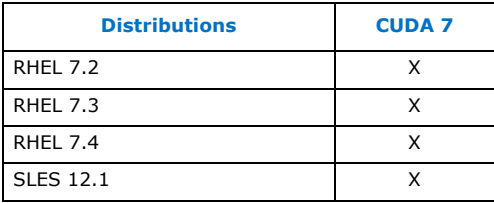

# <span id="page-6-2"></span>**1.8 Compilers Supported**

#### <span id="page-6-3"></span>**1.8.1 MPI**

This release supports the following MPI implementations:

#### <span id="page-6-5"></span>**Table 1-4. MPI Compilers**

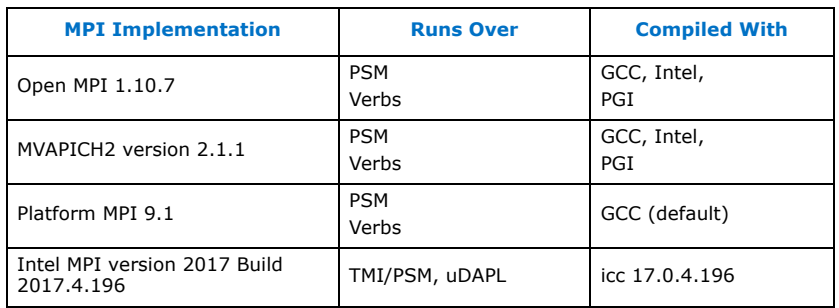

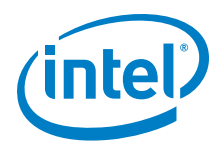

# <span id="page-7-0"></span>**1.8.2 MVAPICH2 and Open MPI**

MVAPICH2 and Open MPI have been have been compiled for PSM to support the following versions of the compilers:

#### <span id="page-7-2"></span>**Table 1-5. MVAPICH2 and Open MPI**

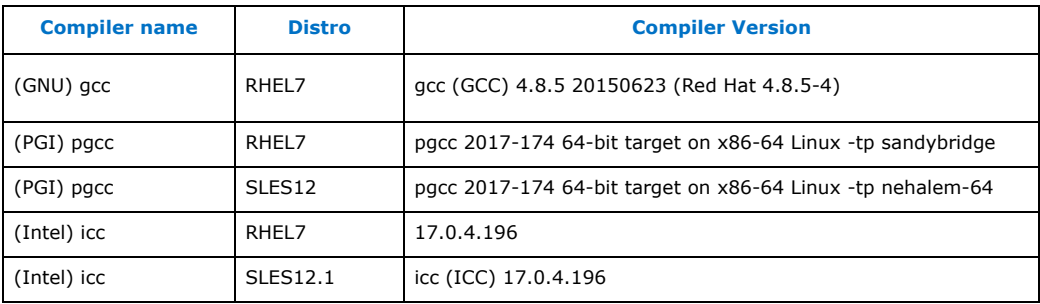

# <span id="page-7-1"></span>**1.9 Hardware Supported**

[Table 1-6](#page-7-3) list the hardware supported in this release.

#### <span id="page-7-3"></span>**Table 1-6. Hardware Supported**

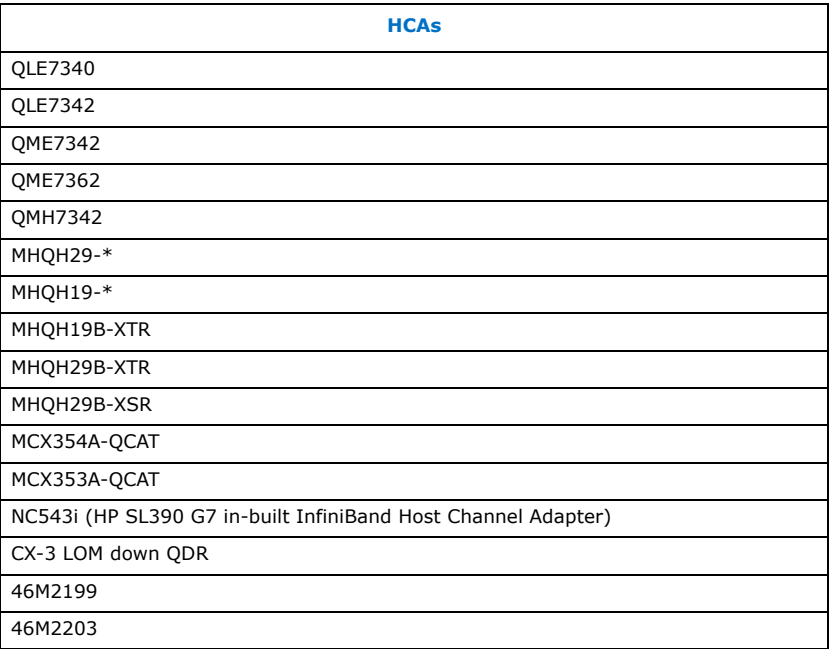

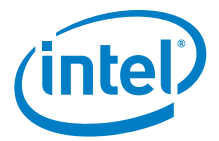

# <span id="page-8-0"></span>**1.10 Installation Requirements**

#### <span id="page-8-1"></span>**1.10.1 Software and Firmware Requirements**

All Intel IB software on a given node must be at a compatible release level. Each distribution of the Intel IB Installation Wrapper will have a qualified and compatible version of each Intel IB Software component. Prior to installing Intel IB Software, any versions of the Silverstorm IB stack (and any other vendor's IB stack) must be uninstalled.

#### <span id="page-8-2"></span>**1.10.2 Installation Instructions**

- *Note:* An upgrade from Intel® True Scale Fabric OFED+ Host Software 7.1 or later may be performed in which case the installation will detect the existing installation and properly upgrade existing installed components and shall remove components which are no longer supported.
- *Note:* Any versions of an older IB stack must be uninstalled first. If you are downgrading from a newer IntelIB release to an older IntelIB or InfiniServ release, the newer IntelIB release must be stopped and uninstalled, prior to installing the older release. The newer IntelIB must be uninstalled using the iba\_config tool or the ./INSTALL tool provided with the newer IntelIB release.
- *Note:* The installation process attempts to uninstall any existing third-party versions of OFED, however some packagings of OFED may not be completely uninstalled. If using a third-party OFED installation, Intel recommends uninstalling it prior to installing IntelIB.
- *Note:* The installation process attempts to uninstall any existing distribution versions of OFED, however some rpms included in the distribution packaging of OFED may not be completely uninstalled. Intel recommends uninstalling any OFED rpms which come with the distribution prior to installing IntelIB.
- *Note:* FastFabric may be used to install the IntelIB-Basic package on all nodes in the cluster.

Refer to the *Intel®* True Scale Fabric Software Installation Guide for installation information and procedures.

## <span id="page-8-3"></span>**1.11 Changes for this Release**

The following sections describe the changes that have been made to the Intel<sup>®</sup> True Scale Fabric Suite Software package between the current and previous versions.

For detailed information about any of the previous releases listed, refer to the Release Notes for the specific version.

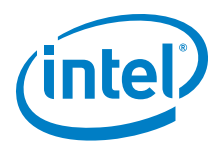

# <span id="page-9-0"></span>**1.11.1 Changes to Industry Standards Compliance**

[Table 1-7](#page-9-2) shows the Basic OFED versions and the Intel® OFED+ Releases that support each one.

#### <span id="page-9-2"></span>**Table 1-7. Changes to Industry Standards Compliance**

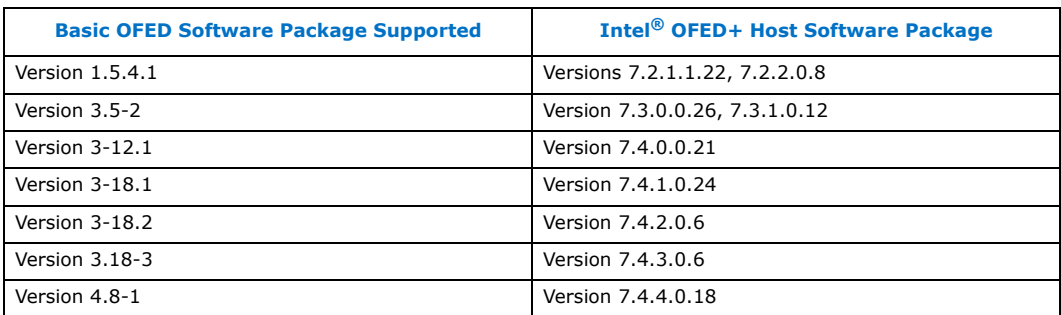

# <span id="page-9-1"></span>**1.12 Product Constraints**

The following is a list of product constraints for this release:

- The libgoto BLAS library included in the MPI sample applications for use by HPL is no longer supported by the developer and does not support arbitrary combinations of OS and CPU types.
	- Mixing AMD and Intel CPUs is not supported
	- AMD "Bulldozer" CPUs are not supported
	- Mixing different Linux distributions may not work reliably.

An alternative to libgoto is the ATLAS library, which must be manually compiled for each desired CPU type and Linux distribution. A sample version of ATLAS has been provided in the same directory as the other sample MPI applications, and the latest version may be found online at <http://math-atlas.sourceforge.net/>

Examples of using the ATLAS library can be found in the hpl and hpl-2.0 directories with the other sample applications.

- The version of Open MPI shipped with the Intel<sup>®</sup> True Scale Fabric Suite Software is incompatible with the Performance Application Programming Interface ("papi") libraries optionally available in Red Hat Enterprise Linux version 6.x. If you have installed the optional papi RPMs and try to use FastFabric to recompile Open MPI on RHEL 6.x, you will first have to uninstall any installed version of papi if it is greater than version 3.x. Older versions of papi (for example, papi-3.x) are still compatible with the shipped version of OpenMPI
- All installation and uninstallation of Intel $^{\circledR}$  OFED+ Host software package components must be performed using the ./INSTALL or iba\_config commands. If software is manually installed or uninstalled using other methods (RPM, other scripts, and so on), the installation on the system could become inconsistent and cause unreliable operation, in which case subsequent runs of ./INSTALL or iba\_config may make incorrect conclusions about the configuration of the system and consequently make incorrect recommendations. If the system becomes inconsistently configured, Intel recommends running the ./INSTALL TUI and selecting ReInstall on all components. Once the re-installation has started, carefully review all prompts and choices.
- OFED SDP has not been qualified for this release. IPoIB is recommended for data transfers.

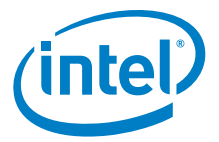

# <span id="page-10-0"></span>**1.13 Product Limitations**

The following is a list of product limitations for this release:

• Intel products will auto-negotiate with devices that utilize IBTA-compliant auto-negotiation. When attaching Intel products to a third-party device, the bit error rate is optimized if the third-party device utilizes attenuation-based tuning.

# <span id="page-10-1"></span>**1.14 Other Information**

The following is a list of "need to know" information for this release:

• The Dell PowerEdge M1000e Blade System has been updated with a new backplane (version 1.1), which requires different QME734x transmitter tuning settings. In order to facilitate proper transmitter settings, a new module parameter qme bp has been added to the QIB driver. The qme bp parameter should be set by the user to one of two values for the version of the installed backplane. A value of  $0$  means the backplane is version 1.0 and the default value of  $1$  means the backplane is version 1.1.

The module parameter can be set by editing the

/etc/modprobe.d/ib qib.conf file for nodes installed with RHEL operational environment or /etc/modprobe.conf.local file for nodes installed with SLES operational environment The string "qme\_bp=value" needs to be added to the "options ib\_qib ..." option line. The value contained in this option, in combination with the chassis slot number, is used by the driver and support script to select the correct settings and program the QME734x transmitter.

To determine the version of the Dell backplane use the following procedure:

1.Log in to the CMC of the Dell PowerEdge M1000e Blade System

2.Type "getsysinfo"

3.Under the Chassis Information, look for Chassis Midplane Version, refer to the following example:.

Output from getsysinfo:

Chassis Information:

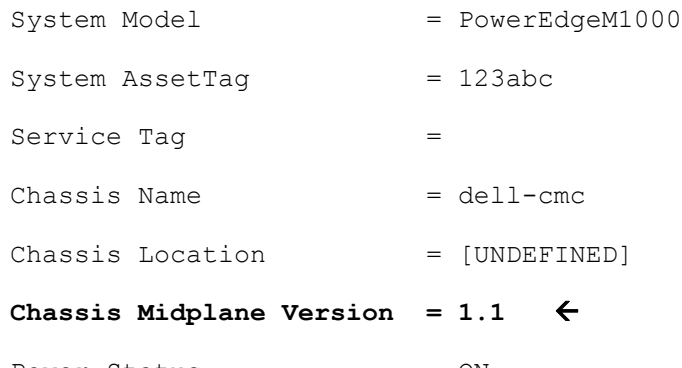

- Power Status = ON
- For information on Oracle\* Remote Data Service (RDS) support, refer to [RAC](http://www.oracle.com/technetwork/database/clustering/tech-generic-linux-new-086754.html)  [Technologies Matrix for Linux Platforms](http://www.oracle.com/technetwork/database/clustering/tech-generic-linux-new-086754.html)

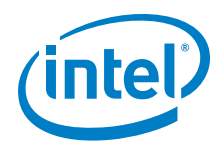

- The OpenSHMEM effort (see [http://www.openshmem.org\)](http://www.openshmem.org) is defining a standardized API specification for SHMEM. Although it is premature to claim<br>compliance, Intel® SHMEM aims to be compliant with the OpenSHMEM 1.0 specification. Intel provides a SHMEM API that is compatible with the OpenSHMEM 1.0 specification, other than any omissions or bugs documented in these release notes. If compliance with OpenSHMEM's passive progress statements are required, Intel® SHMEM's passive progress mechanism must be enabled.
- When using Mellanox HCAs, any changes to Virtual Fabrics (vFabrics) in the Fabric Manager, may require a reboot of the hosts with Mellanox HCAs. This limitation relates to the Mellanox HCAs not properly responding to changes to the Fabric Manager service level (SL). For some vFabric configuration changes, if the Fabric Manager SL changes or is mapped to a different Virtual Lane (VL) than previously, the Mellanox HCA can continue to use the previous VL. If that VL is presently disabled by the Fabric Manager, future uses of applications which use the Fabric Manager SL may hang or timeout because there are no VL Arbitration cycles for that VL. As a result, anytime vFabric configuration is changed, it is recommended to reboot all hosts with Mellanox HCAs so that the desired Quality of Service (QoS) configuration changes fully take effect. Any hosts with Intel® HCAs will not need to be rebooted.

Due to Mellanox HCAs not correctly handling changes to the Fabric Manager SL, Intel recommends that all the hosts using Mellanox ConnectX or ConnectX-2 HCAs be rebooted when used in a virtual fabric configuration.

- When Dispersive Routing is enabled, it allows packets sent using an MPI program run over PSM to take any one of several routes through a fabric, thus often increasing performance. The number of routes is determined by the value of 2 to the power of the Lid Mask Control setting (LMC). Because LMC defaults to 0, the<br>default number of routes through the fabric is 2<sup>0</sup> or 1. LMC can be set as high as 3, allowing a total number of  $2^3$  or 8 routes through the fabric. Providing these additional routes can reduce fabric congestion, and thus improve performance. Dispersive Routing is supported when the Fabric Manager is used in the fabric. Dispersive Routing is not supported when using OpenSM.
- When running MVAPICH2, Intel recommends turning off RDMA fast path. To turn off RDMA fast path, specify MV2 USE\_RDMA\_FAST\_PATH=0 in the mpirun\_rsh command line or set this option in the parameter file for myapich2.
- The ib send bw benchmark, when run in UC mode, is written such that it will hang if even one packet is dropped.

#### <span id="page-11-0"></span>**1.14.1 Verbs Performance**

Whenever possible, Intel recommends installing at least one True Scale HCA on a PCIe bus connected to the CPU 1 Socket for optimal verbs performance. For details on finding the correct PCIe slot, consult the documentation for your server chassis or motherboard.

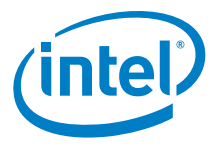

# <span id="page-12-0"></span>**1.15 Documentation**

[Table 1-8](#page-12-1) lists the end-user documentation for the current release. All related documentation is available on the Intel download site.

Documentation for Intel® Partners is available at the vendors website.

#### <span id="page-12-1"></span>**Table 1-8. Related Documentation for this Release**

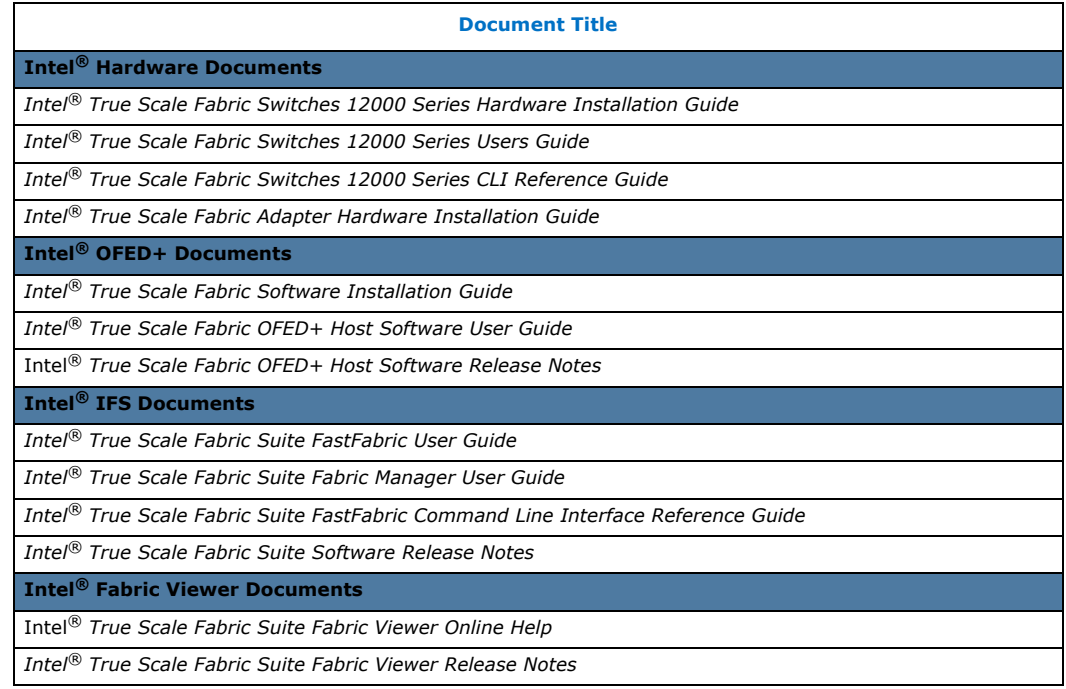

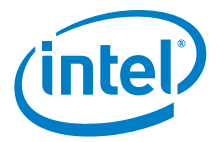

# <span id="page-13-0"></span>**2.0 System Issues for Release 7.4.4.0.18**

# <span id="page-13-1"></span>**2.1 Introduction**

This section provides a list of the resolved and open issues in the OFED+ Host Software that were verified by this release. The list of open issues includes a description and workaround.

## <span id="page-13-2"></span>**2.2 Resolved Issues in this Release**

[Table 2-1](#page-13-3) is a list of issues that are resolved in this release.

#### <span id="page-13-3"></span>**Table 2-1. Resolved Issues**

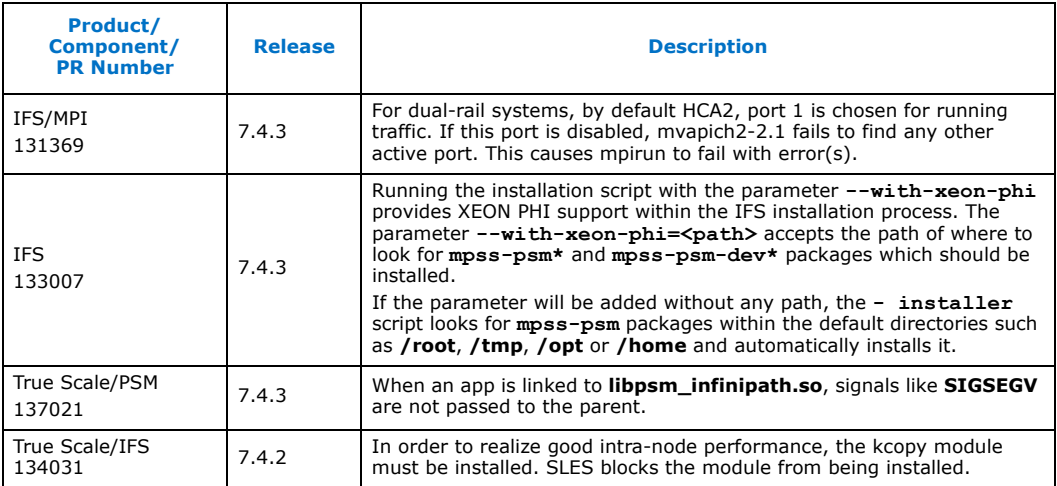

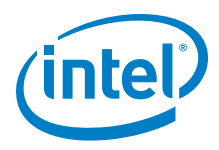

# <span id="page-14-0"></span>**2.3 Known Issues**

The subsections below catalog the known open issues for this release, as well as a description and a workaround by component.

[Table 2-2](#page-14-1) is the list of open issues for this release.

#### <span id="page-14-1"></span>**Table 2-2. Open Issues**

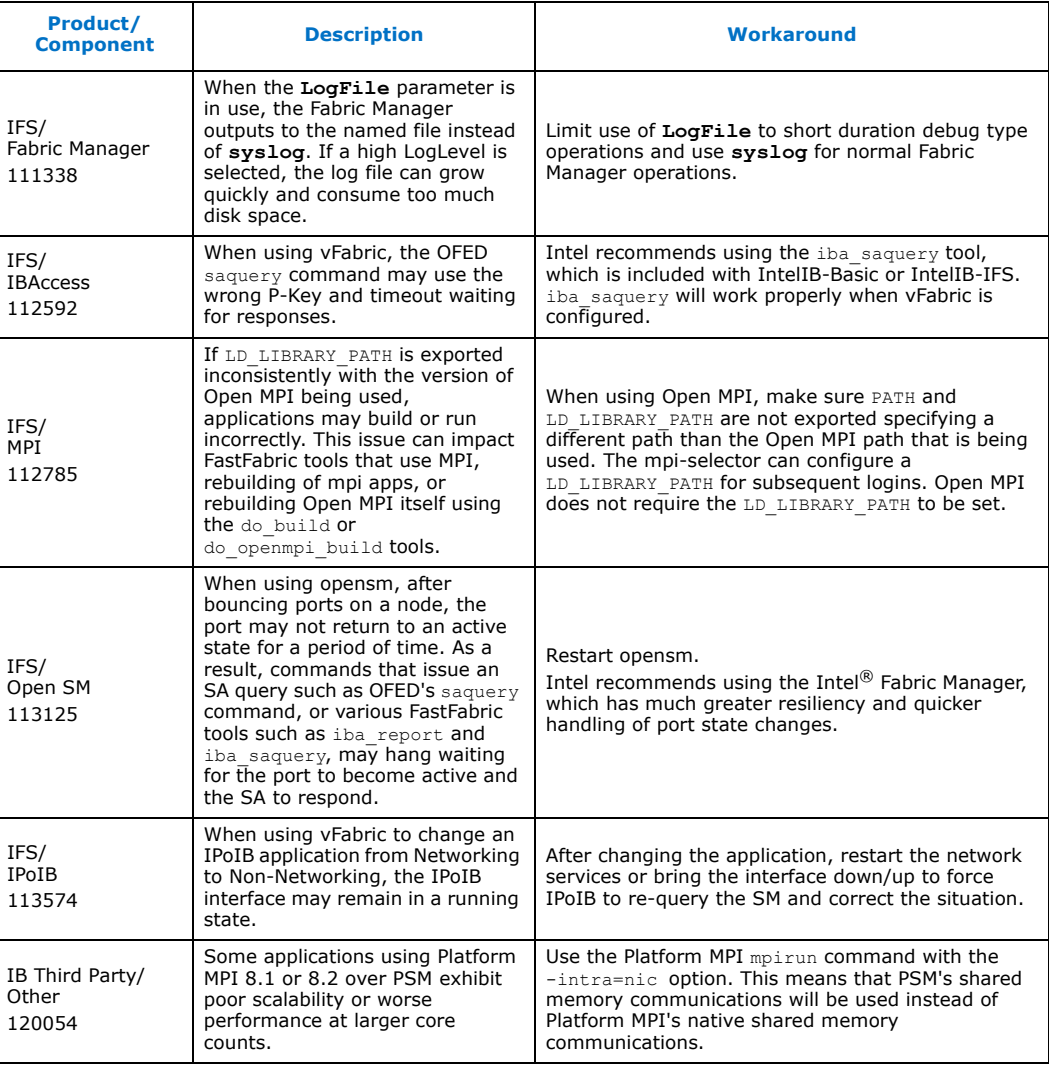

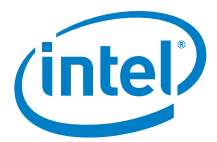

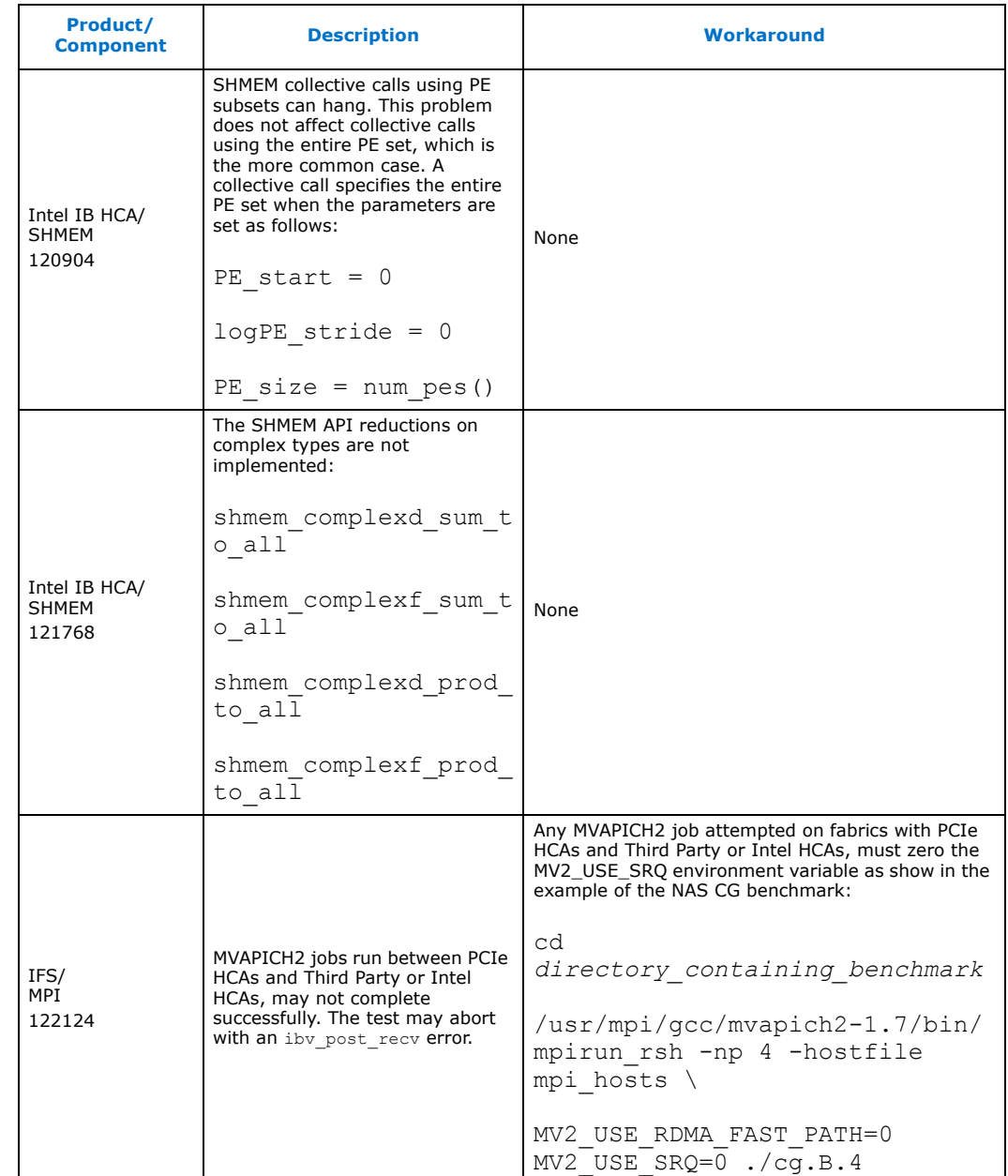

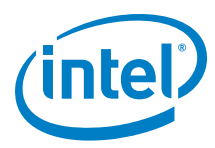

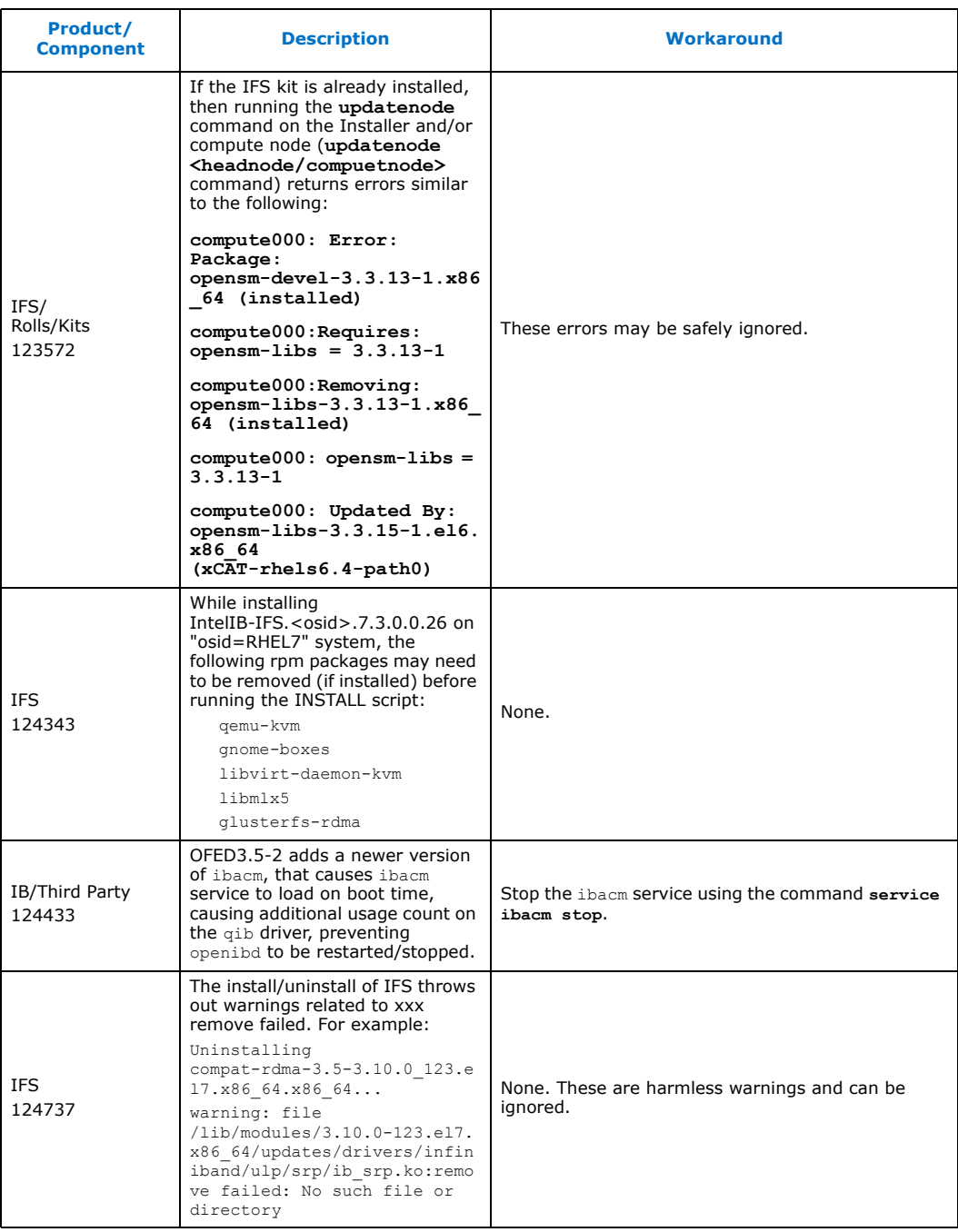

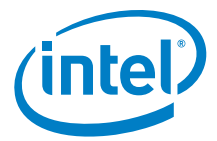

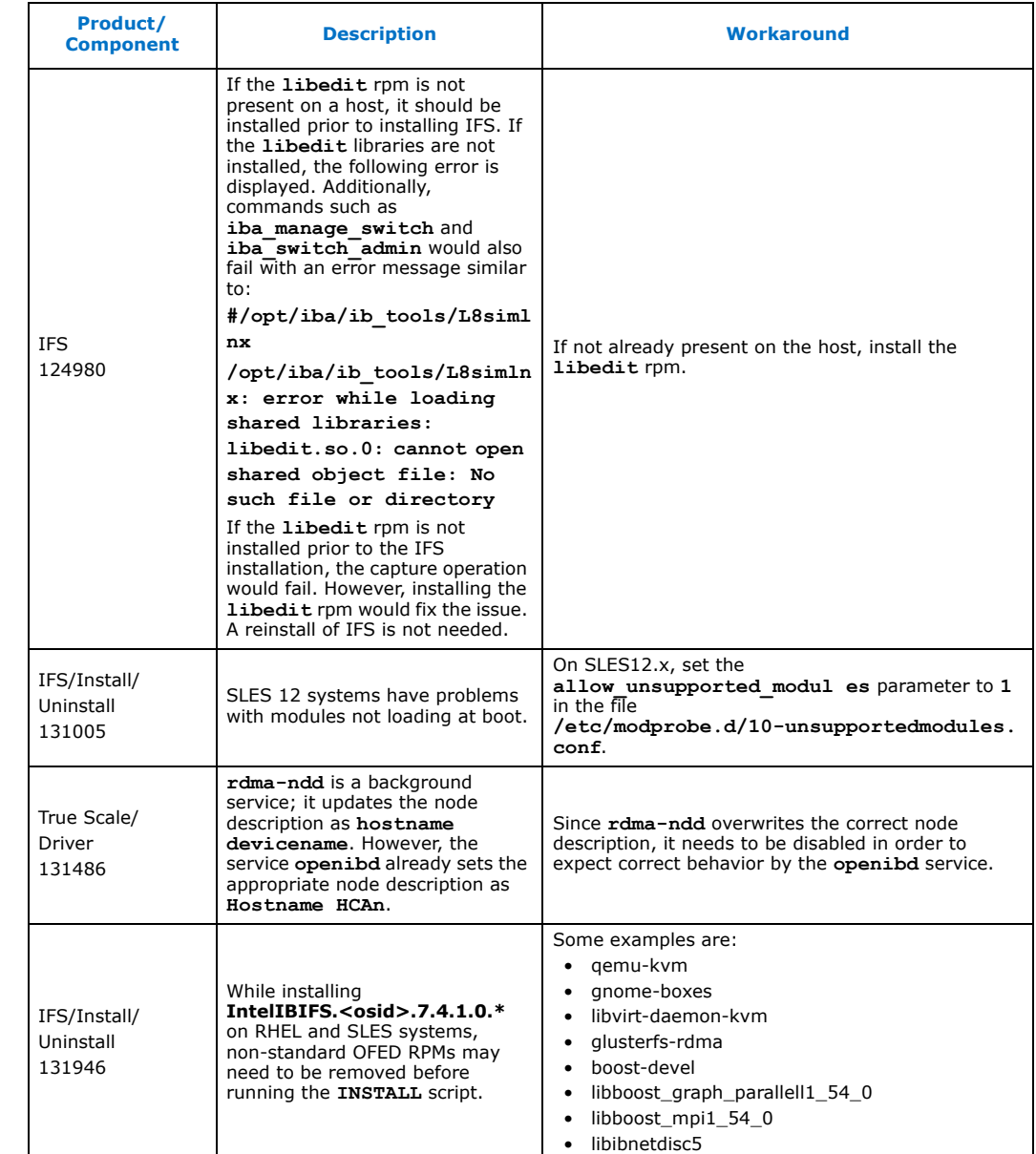

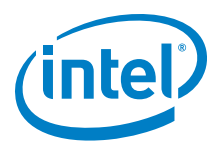

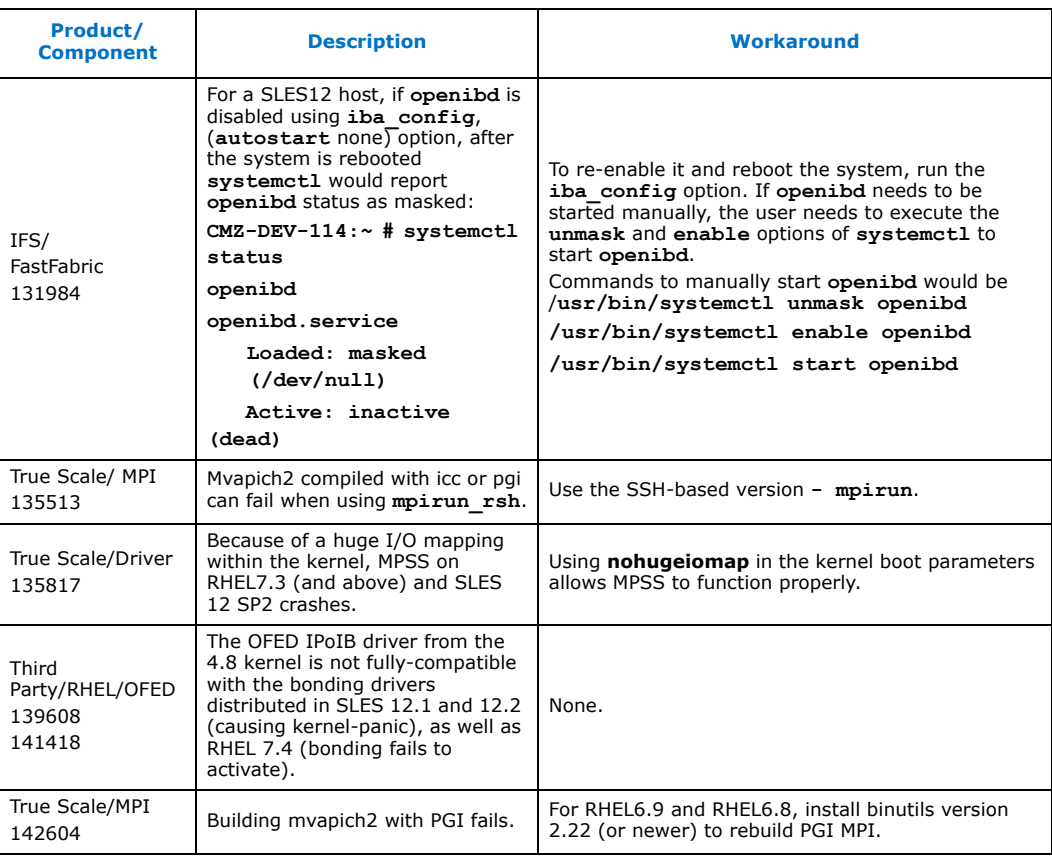

**§ §**

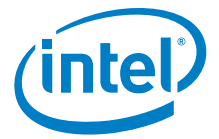

# **Appendix A Performance Gain Conditions Test**

The example shows how to determine if the following conditions are true:

- 1. The OS and CPUs support NUMA (Non-Uniform Memory Architecture) and NUMA node to I/O device binding.
- 2. Two HCAs connect to different PCIe root complexes which, in turn, connect to different NUMA nodes.

```
$ numactl --hardware
available: 2 nodes (0-1)
node 0 cpus: 0 1 2 3 4 5 6 7
...
node 1 cpus: 8 9 10 11 12 13 14 15
```
...

If numactl --hardware shows more than 1 NUMA node, then your OS supports NUMA.

To see whether your system supports NUMA node to IO device binding and whether your HCAs connect to different NUMA nodes, look at the files in the /sys directories to see if the **numa\_node** field is populated correctly. The following steps indicate how to do this.

- 3. Change directory to /sys/class/infiniband
- \$ cd /sys/class/infiniband

4. List all files in the /infiniband directory in long format:

 $$ 1s - la$ 

This list the symbolic links to the HCA devices with the pci bus, slot and function number (in the following example 6:00.0 and 82:00.0):

lrwxrwxrwx 1 root root 0 Jul 9 11:24 qib0  $\rightarrow$  ../../devices/ pci0000:00/0000:00:03.0/0000:06:00.0/infiniband/qib0/

```
lrwxrwxrwx 1 root root 0 Jul 9 11:24 qib1 -> ../../devices/
pci0000:80/0000:80:02.0/0000:82:00.0/infiniband/qib1/
```
5. Print the numa node id for the respective devices:

```
[infiniband]$ cat ../../devices/pci0000:00/0000:00:03.0/
0000:06:00.0/numa_node
```
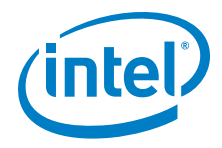

[infiniband]\$ cat ../../devices/pci0000:80/0000:80:02.0/ 0000:82:00.0/numa\_node

1

0

The HCAs are bound to the two NUMA nodes first shown in this appendix with the 'numactl --hardware" command: 0 and 1.

**§ §**